# **Pengembangan Aplikasi Pengolahan Citra Digital Pemilihan Biji Kacang Kedelai Berdasarkan Tekstur Bagi Petani Kedelai Untuk Diterapkan di Kelurahan Tasikmadu Malang**

**Yuli Wahyuni**1,\***, I Made Wartana**<sup>1</sup> , **Teguh Herbasuki<sup>1</sup>** 1 Teknik Elektro, Fakultas Teknologi Industri, Institut Teknologi Nasional Malang \* E-mail : ywsling08@gmail.com

**Abstrak.** Mahalnya harga kacang kedelai sebagai bahan baku pembuatan tempe banyak dimanfaatkan oleh-oleh prodesen. Meningkatnya konsumsi kedelai tersebut sangat dipengaruhi oleh kwalitas dari kedelai tersebut, jika pemilihan bibit yang tidak baik maka akan menghasilkan gagalnya panen. Untuk itu perlu adanya aplikasi pemilihan biji kacang kedelai yang dapat membedakan kwalitas biji baik dan biji buruk dilihat dari *texture*. Aplikasi yang dibuat menggunakan citra digital, yang nantinya dapat difungsikan sebagai pemilihan biji kacang kedelai dengan kwalitas baik dan buruk dilihat dari tekstur yang ada pada biji kacang kedelai tersebut. Untuk pembuatan aplikasi menggunakan bahasa pemprograman MATLAB. Hasil yang didapat dalam aplikasi ini dapat telah dapat mengetahui kwalitas biji yang bagus dilihat dari tekstur bagus dengan indikator nilai entropi 0.46223, energi 0.43837, kontras 0.20339 dan homogeniti 0.8983.

**Kata Kunci**: Kacang Kedelai, *Texture*, MATLAB

### **1. Pendahuluan**

Kacang kedelai merupakan tanaman pangan yang dapat diolah dalam berbagai olahan, seperti tempe. Tanaman kedelai sebagian besar tumbuh didaerah yang beriklim tropis dan subtropics. Produksi kacang kedelai di Indonesia selama beberapa tahun terakhir mengalami perubahan fase, yakni dari produktivitas kedelai yang semula 1,38 kuintal per hektar atau menurun 11,07 persen dibandingkan tahun 2011 [1] .

Hal ini membuat Pemerintah memberikan kebijakan untuk mengimpor kacang kedelai demi memenuhi kebutuhan konsumen. Sementara pada kasus impor kacang kedelai, harga impor hampir pasti selalu di bawah harga jual dari produksi kacang kedelai di dalam negeri. Perbedaan harga jual tersebut disebabkan oleh produktifitas kacang kedelai impor yang jauh lebih tinggi, kacang kedelai impor ditanam dalam skala usaha yang besar sehingga bersifat lebih ekonomis, serta adanya keberpihakan sangat tinggi dari pemerintah produsen utama kedelai di tingkat dunia kepada para petaninya.

Pengolahan citra merupakan alternatif untuk mengatasi persoalan tersebut. Teknik pengolahan citra bisa mempermudah pekerjaan pemilahan sehingga dapat memberikan hasil yang diharapkan. Aplikasi citra digital sebelumnya merupakan program citra untuk memilah biji kacang kedelai berdasarkan bentuk yang telah dikembangkan oleh Clara [2].

Dari permasalahan yang telah dikemukakan selama ini pemilahan bibit unggul aplikasi pengolahan citra telah dibuat dan digunakan untuk mempermudah pekerjaan pemilahan dengan hasil aplikasi hanya dilihat dari pemilihan biji baik dan biji buruk saja sedangkan tekstur biji kacang kedelai belum terlihat, dari permasalahan inilah dibuat aplikasi pengolahan citra yang dapat melihat tekstur sehingga dapat mempermudah para petani kedelai dalam pemilihan biji kacang kedelai yang akan diterapkan di Kelurahan Tasikmadu Malang.

#### **2. Rumusan Masalah**

Masalah yang teridentifikasi adalah bagaimana membuat aplikasi citra sehingga dapat memilih biji kacang kedelai dengan melihat dari tekstur di Kelurahan Tasikmadu Malang.

## **SEMINAR NASIONAL INOVASI DAN APLIKASI TEKNOLOGI DI INDUSTRI (SENIATI) 2016**

**ISSN : 2085-4218** 

#### **3. Tujuan Kegiatan**

Adapun tujuan yang ingin dicapai dari kegiatan ini adalah membuat suatu program aplikasi citra yang dilihat dari teksture biji kacang kedelai ini, sehingga dalampemilihannya lebih maksimal dibandingkan hanya melihat dari biji kacang kedelai baik dan buruk saja.

### **4. Metode Pelaksanaan**

#### **4.1 Kerangka Pemecahan Masalah**

Untuk Aplikasi ini kita membutuhkan data citra biji kacang kedelai berdasarkan tekstur citra dan bentuk citra, yaitu

- 1. Citra biji kacang kedelai kwalitas baik
- 2. Citra biji kacang kedelai kwalitas buruk

Membuat model pengembangan dari proses aplikasi pemilahan biji kacang kedelai pada matlap, dengan tahapan proses sebagai berikut :

- 1.Penginputan citra
- 2.Penampilan citra awal
- 3.Pengubahan citra menjadi citra biner
- 4.Pendeteksian tepi yang menampakkan pada citra biner
- 5.Pendeteksian bentuk yang nampak pada citra

6.Penampilan hasil

Perancangan user interface berupa pembuatan form tampilan aplikasi.

### **4.2 Realisasi Pemecahan Masalah**

Untuk Aplikasi ini kita membutuhkan data citra biji kacang kedelai berdasarkan tekstur citra dan bentuk citra, yaitu

1.Citra biji kacang kedelai kwalitas baik

2.Citra biji kacang kedelai kwalitas buruk

Membuat model pengembangan dari proses aplikasi pemilahan biji kacang kedelai pada MATLAB, dengan tahapan proses sebagai berikut :

- 1.Penginputan citra
- 2.Penampilan citra awal
- 3.Pengubahan citra menjadi citra biner
- 4.Pendeteksian tepi yang menampakkan pada citra biner
- 5.Pendeteksian bentuk yang nampak pada citra
- 6.Penampilan hasil

Alur proses aplikasi pemilahan biji kacang kedelai dapat digambarkan sebagai berikut :

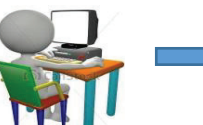

User menginputkan citra biji kacang kedelai

**MATLAR** Deteksi citra berdasarkan

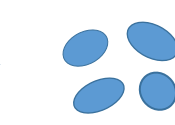

Output citra telah diidentifikasi

Gambar 1 Konsep dasar aplikasi pemilahan biji kacang kedelai berbasis MATLAB Dari gambar 1 dapat dijelaskan secara umum dan fungsi dari masing-masing blok sebagai berikut :

1.User memasukkan citra biji kacang kedelai yang akan menjalani proses pemilahan. 2.Citra biji kacang kedelai diubah menjadi citra grayscale, kemudian dilakukan pendeteksian tekstur dari tekstur biji kacang kedelai yang nampak pada citra.

tekstur

3.Bentuk biji kacang kedelai telah dapat dikenali atau diidentifikasi.

#### **5. Hasil dan Pembahasan**

#### **5.1 Implementasi Sistem**

Berikut ini adalah spesifikasi perangkat lunak sebagai sistem pendukung aplikasi yang dibuat :

- 1.Sistem Operasi Windows : Microsoft Windows 8
- 2.Software : Matlab R2011a
- 3.Kamera Canon (sebagai alat pembantu pengambilan citra)

#### **5.2 Implementasi GUI**

#### **a. Form Awal**

Dari rancangan yang telah dibuat pada bab sebelumnya, maka tahap selanjutnya yaitu mengimplementasikannya menjadi sebuah tampilan Pada aplikasi pemilahan biji kacang kedelai ini akan menampilkan form awal seperti pada gambar di bawah ini :

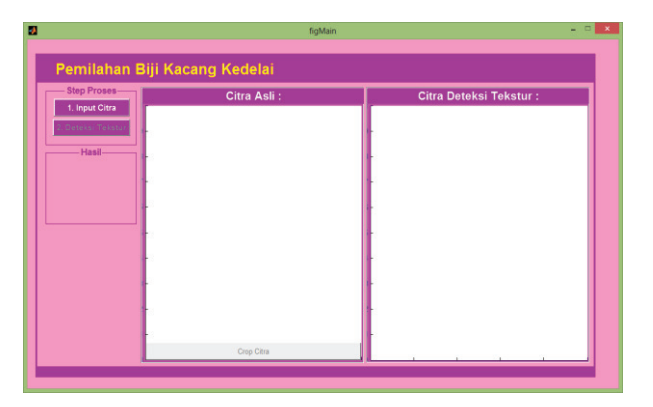

Gambar 2 Tampilan Form Awal

### **b. Form Kedua**

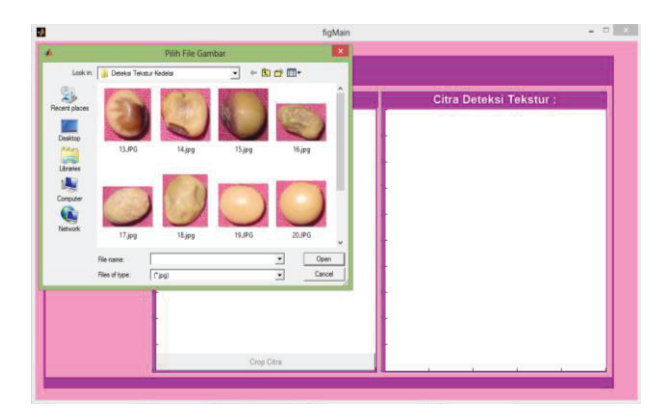

Gambar 3 Tampilan Form Kedua

Pada tampilan form kedua merupakan tampilan form setelah kita menekan button 'input citra' maka akan muncul tampilan sebagai berikut, kemudian pilih file citra yang ingin diproses.

#### **SEMINAR NASIONAL INOVASI DAN APLIKASI TEKNOLOGI DI INDUSTRI (SENIATI) 2016 ISSN : 2085-4218**

### **c. Form Ketiga**

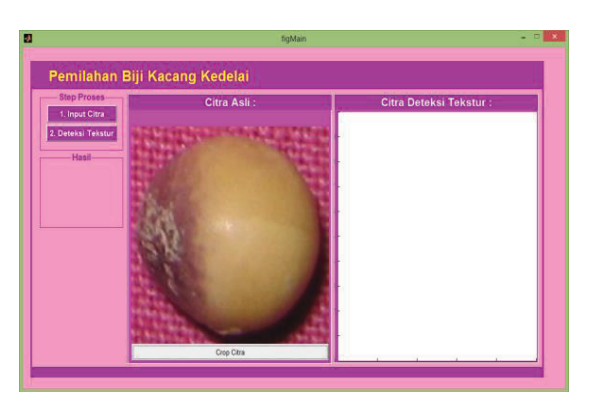

Gambar 4 Tampilan Form Ketiga

Pada tampilan form ketiga merupakan tampilan gambar apabila kita sudah menginputkan citra yang kita inginkan.

#### **d. Form Keempat**

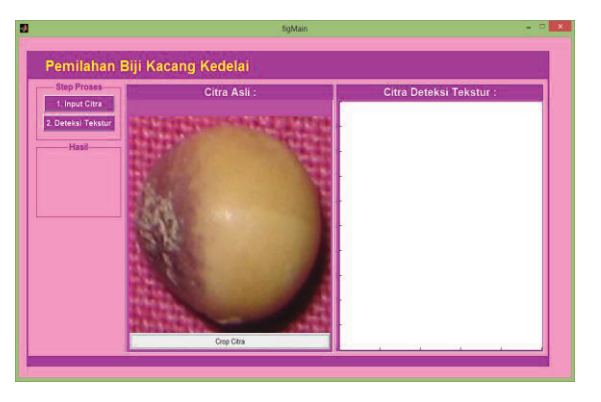

Gambar 5 Tampilan Form Keempat

Pada tampilan form keempat merupakan tampilan gambar pada *button crop* citra untuk meng-cropping permukaan tekstur yang akan di deteksi.

#### **e. Form Kelima**

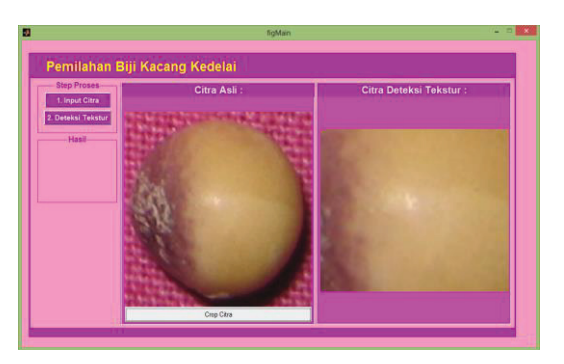

Gambar 6 Tampilan Form Kelima

Pada tampilan form kelima merupakan tampilan gambar pada *form crop* citra saat meng-cropping permukaan tekstur yang akan di deteksi.

### **f. Pengujian Citra Pertama**

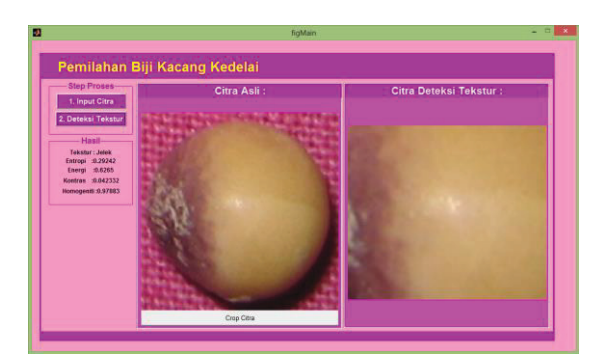

Gambar 7 Tampilan Deteksi Tekstur Pada Citra

Tampilan form keempat merupakan tampilan gambar apabila kita sudah memasukkan citra yang kita inginkan dan menekan button deteksi tekstur untuk mendeteksi tekstur dari setiap citra kacang kedelai yang nampak. Pada citra hasil ditunjukkan bahwa kacang yang berhasil dideteksi ketika tekstur dari citra kacang kedelai yang tampak, sesuai dengan parameter tekstur yang telah ditentukan. Pada citra tekstur tersebut, nilai entropi: 0.2924, energi: 0.6265, kontras: 0.0423, homogeniti: 0.9788. Berdasarkan nilai citra tekstur energi, kontras, homogenitas diatas mendekati nilai rata-rata dari parameter fitur tekstur biji baik seperti dapat dilihat pada tabel gambar 4.3. Sehingga biji kedelai termasuk dalam kriteria biji buruk.

## **g. Pengujian Citra Kedua**

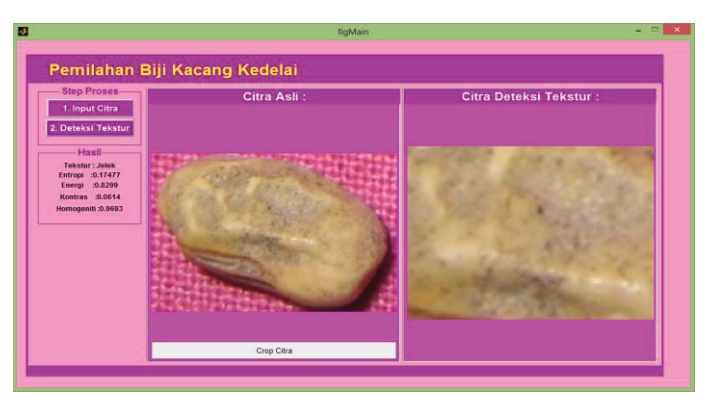

Gambar 8 Tampilan Deteksi Tekstur Pada Pengujian Citra Kedua

Pada citra tekstur diatas, memiliki nilai entropi: 0.1748, energi: 0.8299, kontras: 0.0614, homogeniti: 0.9693. Pada biji tersebut fitur kontras adalah nilai terendah, dan fitur homogeniti nilai tertinggi. Dan tekstur biji kedelai dikatakan dalam kriteria biji buruk.

#### **SEMINAR NASIONAL INOVASI DAN APLIKASI TEKNOLOGI DI INDUSTRI (SENIATI) 2016 ISSN : 2085-4218**

#### **h. Pengujian Citra Ketiga**

Pada citra tekstur diatas, memiliki nilai entropi: 0.0423, energi: 0.9976, kontras: 0.0017, homogeniti: 0.9981. Pada biji tersebut fitur kontras adalah nilai terendah, dan fitur homogeniti nilai tertinggi. Dan tekstur biji kedelai dikatakan dalam kriteria biji baik.

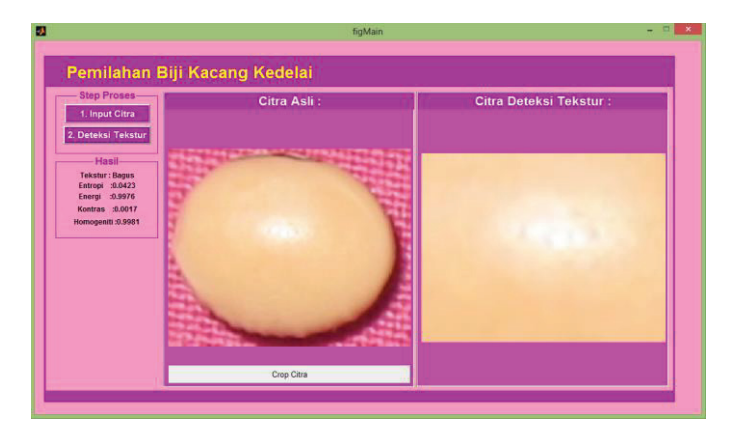

Gambar 9 Tampilan Deteksi Tekstur Pada Pengujian Citra Ketiga

### **6. Kesimpulan**

Dari hasil pengujian aplikasi pemilahan kacang kedelai berbasis MATLAB dapat disimpulkan bahwa:

- 1. Pada hasil pelatihan biji kedelai baik dikatakan baik jika memiliki nilai rata-rata fitur tekstur dengan nilai entropi: 0.1091, energi: 0.8255, kontras: 0.0045, homogeniti: 0.9878.
- 2. Pada hasil pelatihan biji kedelai buruk dikatakan buruk jika memiliki nilai rata-rata fitur tekstur dengan nilai entropi: 0.3714, energi: 0.4617, kontras: 0.4134, homogeniti: 0.9628.
- 3. Aplikasi pemilahan biji kacang kedelai berbasis matlab ini telah berhasil mendeteksi tekstur dari kacang kedelai yang nampak pada citra.

### **7. Daftar Pustaka**

- [1] Efendi, Nanang. *"BPS Provinsi Banten".* Tersedia : *www.bps.go.id* (diakses tanggal 30 September 2013)
- [2] Clara Wildea Martha, *"Aplikasi Pengolahan Citra Digital Untuk Memilah Biji Kedelai Berbasis Matlab"* Skripsi ITN, 2013.